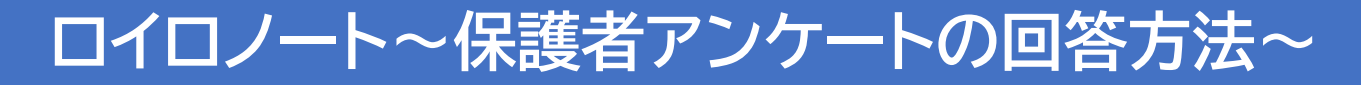

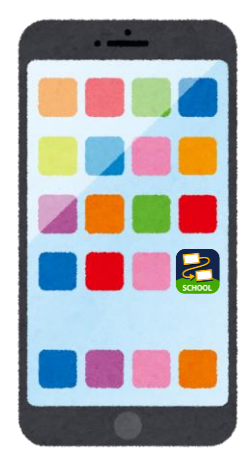

## ①ロイロノートアプリを開きます

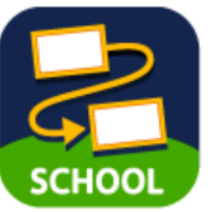

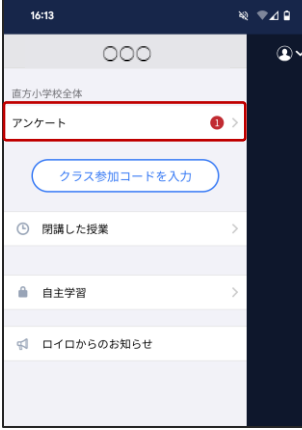

## $\otimes \bullet$  40 16:13  $\circ\circ\circ$  $\bigodot$  $\circledast$ 新しいノートを作る ートを新規作成しましょう!

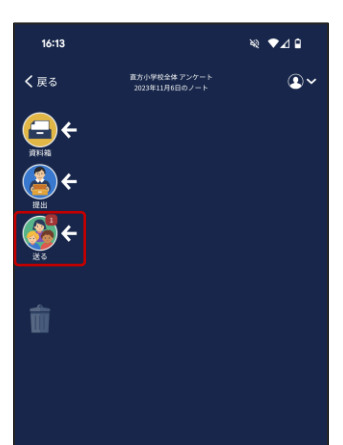

②アンケートを選択します

## ③新しいノートを作るを選択します

④「送る」を選択します

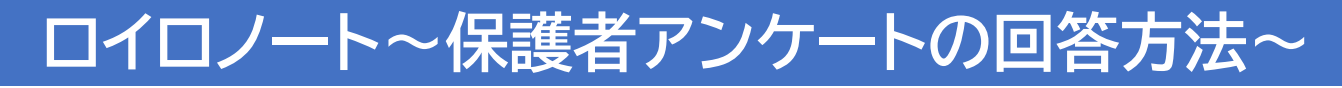

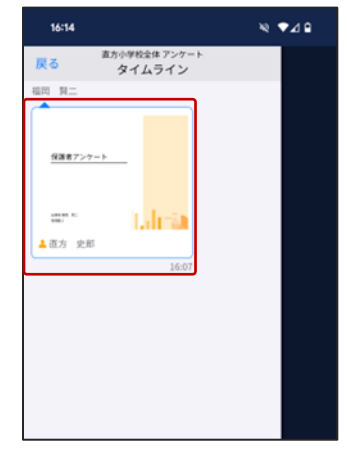

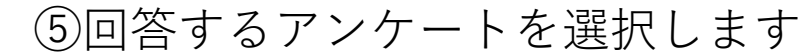

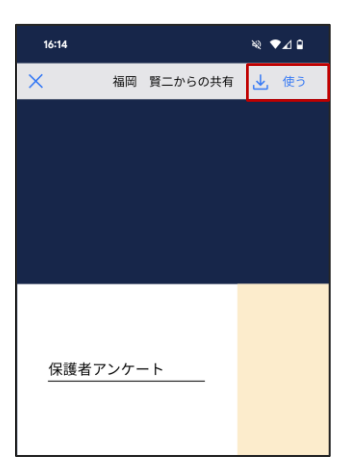

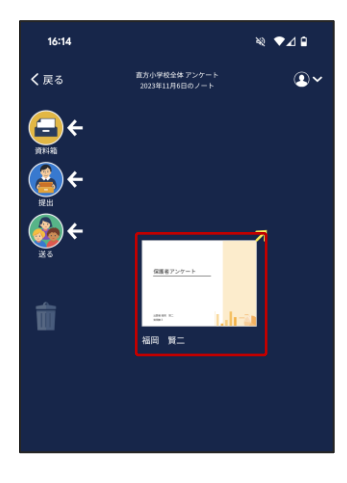

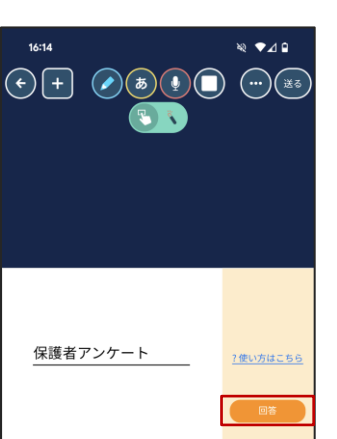

⑧「回答」を選択し、アンケートに 回答します ※「回答を送信する」で完了

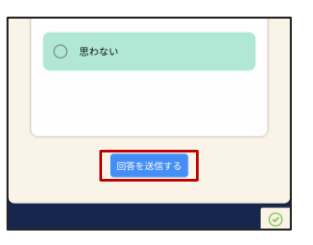

## ⑥右上の「使う」を選択します

⑦アンケートを開きます